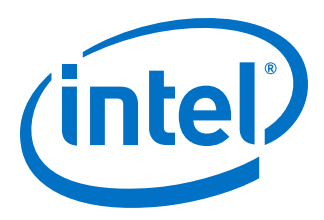

# **IOPLL Intel® FPGA IP Core User Guide**

Updated for Intel® Quartus® Prime Design Suite: **18.1**

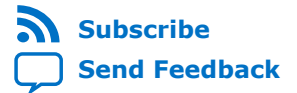

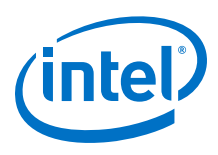

## **Contents**

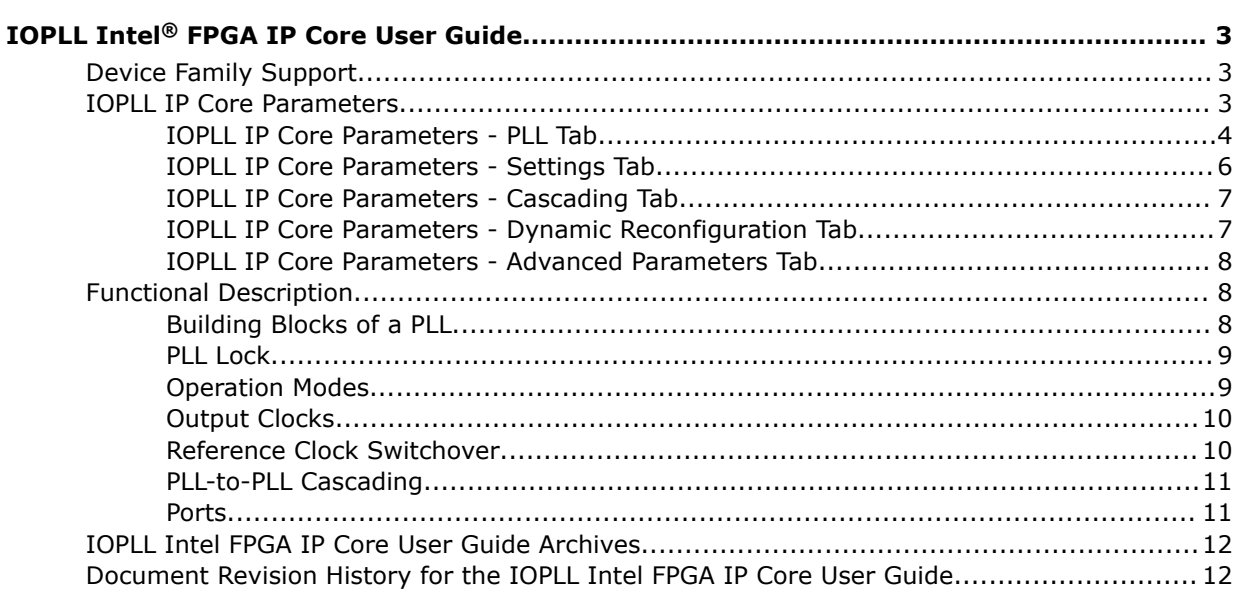

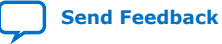

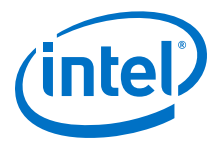

# <span id="page-2-0"></span>**IOPLL Intel® FPGA IP Core User Guide**

The IOPLL Intel<sup>®</sup> FPGA IP core allows you to configure the settings of the Intel Arria<sup>®</sup> 10 and Intel Cyclone<sup>®</sup> 10 GX I/O PLL.

IOPLL IP core supports the following features:

- Supports six different clock feedback modes: direct, external feedback, normal, source synchronous, zero delay buffer, and LVDS mode.
- Generates up to nine clock output signals for the Intel Arria 10 and Intel Cyclone 10 GX devices.
- Switches between two reference input clocks.
- Supports adjacent PLL (adjpllin) input to connect with an upstream PLL in PLL cascading mode.
- Generates the Memory Initialization File (**.mif**) and allows PLL dynamic reconfiguration.
- Supports PLL dynamic phase shift.

#### **Related Information**

- [Introduction to Intel FPGA IP Cores](https://www.intel.com/content/www/us/en/programmable/documentation/mwh1409960636914.html#mwh1409958250601) Provides more information about Intel FPGA IP cores and the parameter editor.
- [Operation Modes](#page-8-0) on page 9
- [Output Clocks](#page-9-0) on page 10
- [Reference Clock Switchover](#page-9-0) on page 10
- [PLL-to-PLL Cascading](#page-10-0) on page 11
- [IOPLL Intel FPGA IP Core User Guide Archives](#page-11-0) on page 12 Provides a list of user guides for previous versions of the IOPLL Intel FPGA IP core.

### **Device Family Support**

The IOPLL IP core only supports the Intel Arria 10 and Intel Cyclone 10 GX device families.

### **IOPLL IP Core Parameters**

The IOPLL IP core parameter editor appears in the PLL category of the IP Catalog.

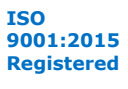

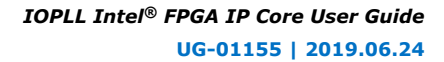

<span id="page-3-0"></span>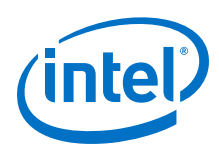

### **IOPLL IP Core Parameters - PLL Tab**

#### **Table 1. IOPLL IP Core Parameters - PLL Tab**

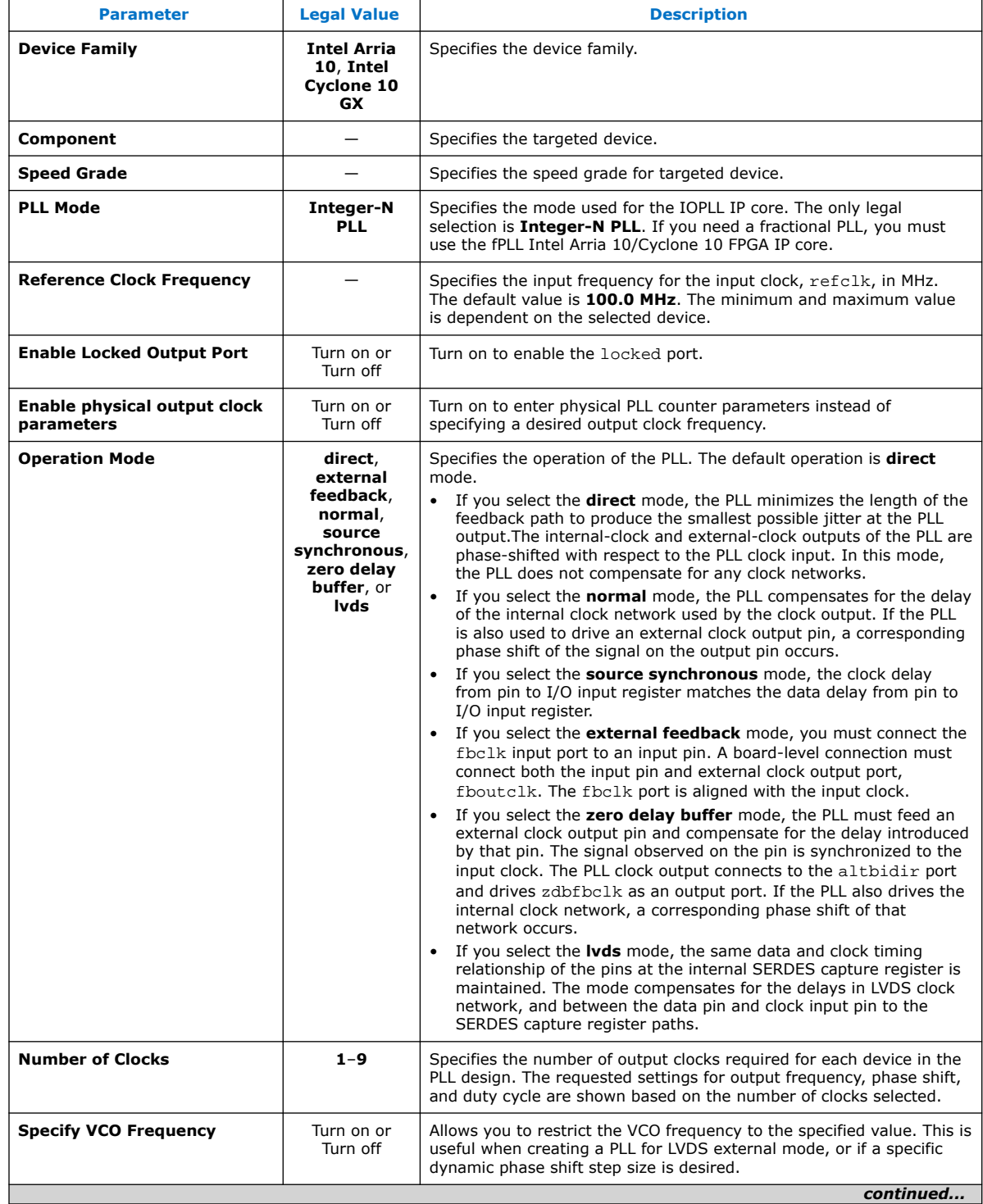

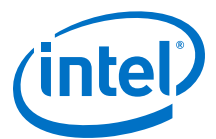

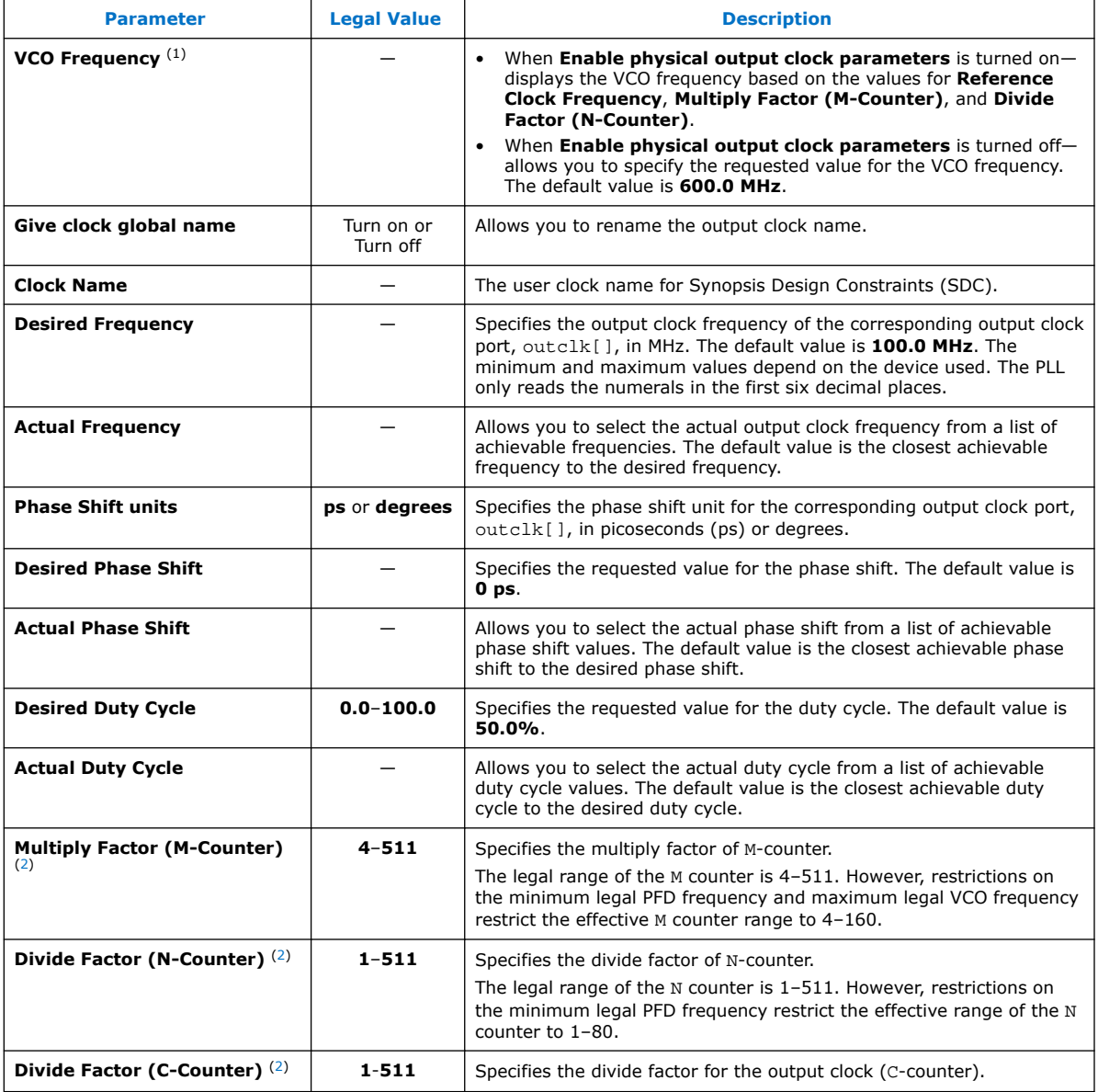

<sup>(1)</sup> This parameter is only available when **Enable physical output clock parameters** is turned off.

<sup>(2)</sup> This parameter is only available when **Enable physical output clock parameters** is turned on.

<span id="page-5-0"></span>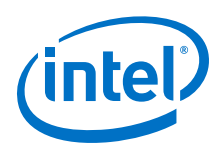

### **IOPLL IP Core Parameters - Settings Tab**

#### **Table 2. IOPLL IP Core Parameters - Settings Tab**

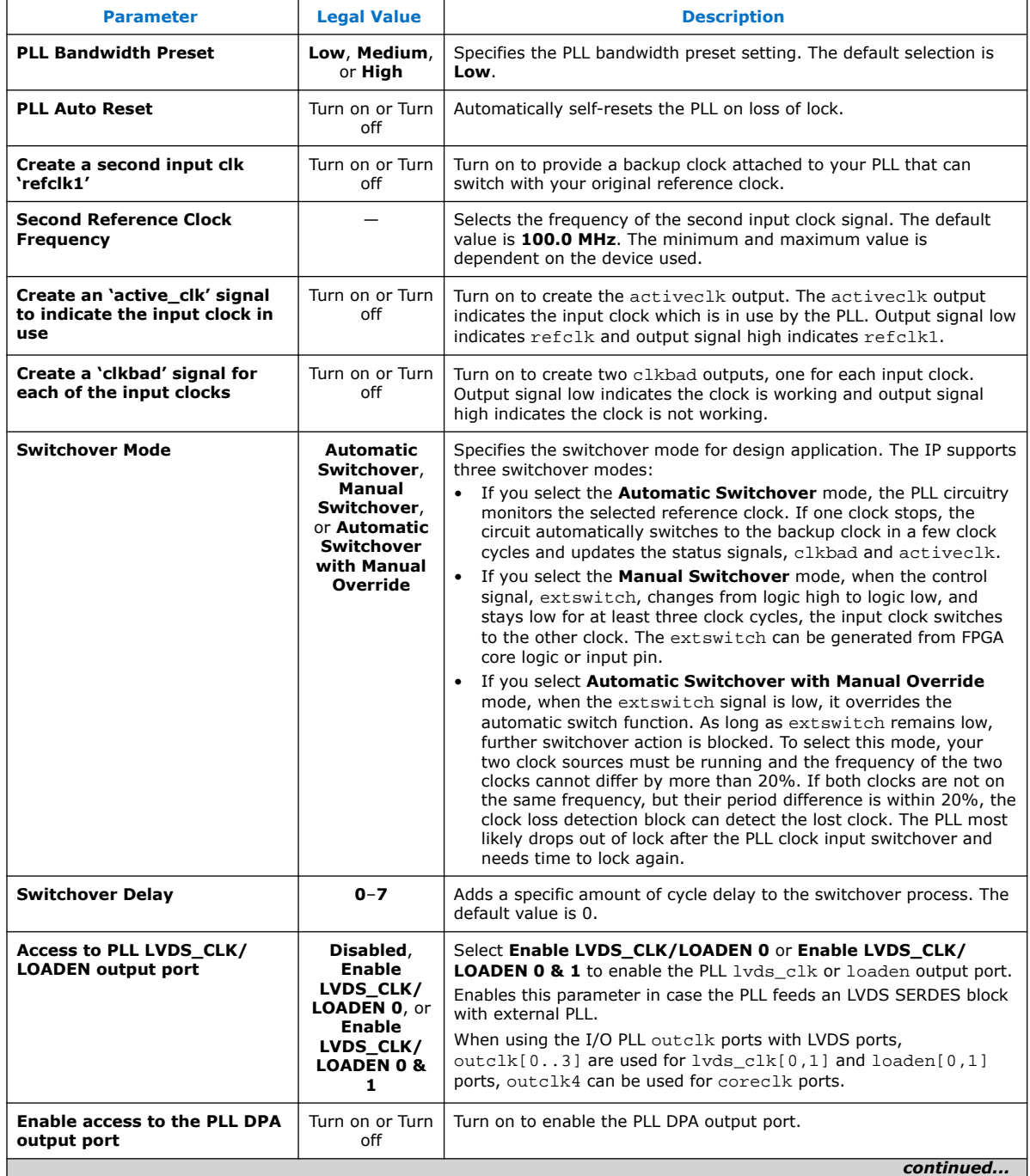

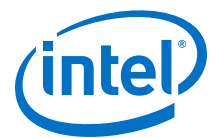

<span id="page-6-0"></span>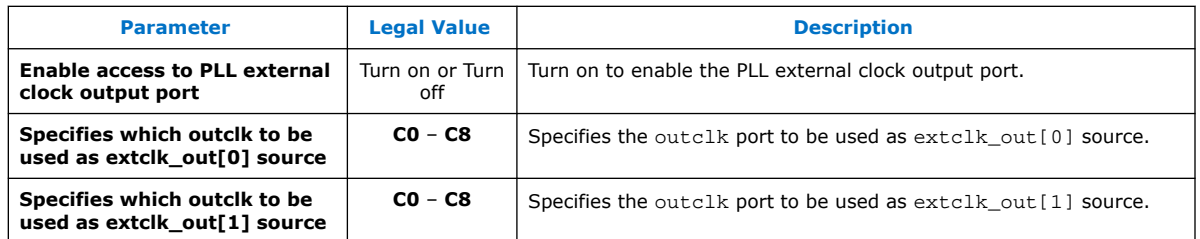

### **IOPLL IP Core Parameters - Cascading Tab**

#### **Table 3. IOPLL IP Core Parameters - Cascading Tab**

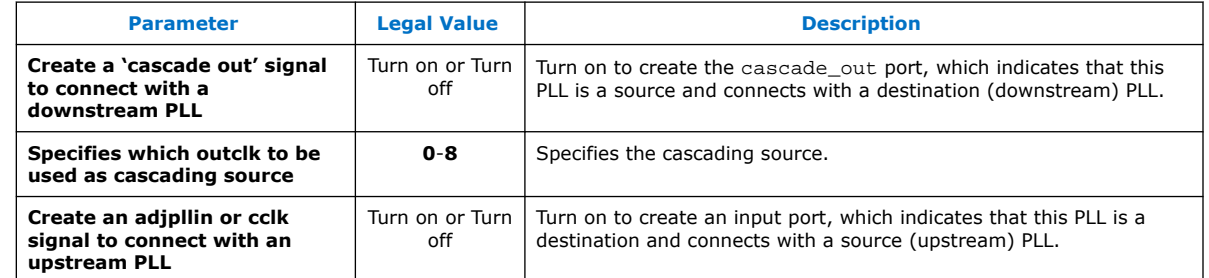

### **IOPLL IP Core Parameters - Dynamic Reconfiguration Tab**

#### **Table 4. IOPLL IP Core Parameters - Dynamic Reconfiguration Tab**

| <b>Parameter</b>                                     | <b>Legal Value</b>                                                                                                    | <b>Description</b>                                                                                                    |
|------------------------------------------------------|----------------------------------------------------------------------------------------------------|----------------------------------------------------------------------------------------------------|
| <b>Enable dynamic</b><br>reconfiguration of PLL      | Turn on or Turn<br>off                                                                                                    | Turn on the enable the dynamic reconfiguration of this PLL (in<br>conjunction with PLL Reconfig Intel FPGA IP core).                                                                                                    |
| <b>Enable access to dynamic</b><br>phase shift ports | Turn on or Turn<br>off                                                                                                    | Turn on the enable the dynamic phase shift interface with the PLL.                                                                                                    |
| <b>MIF Generation Option (3)</b>                     | Generate<br><b>New MIF File,</b><br>Add<br>Configuration<br>to Existing<br>MIF File, and<br><b>Create MIF</b><br><b>File during IP</b><br><b>Generation</b> | Either create a new . mif file containing the current configuration of<br>the I/O PLL, or add this configuration to an existing . mif file. You<br>can use this . mif file during dynamic reconfiguration to reconfigure<br>the I/O PLL to its current settings. |
| Path to New MIF file $(4)$                           |                                                                                                    | Enter the location and file name of the new . mi f file to be created.                                                                                                    |
| Path to Existing MIF file $(5)$                      |                                                                                                    | Enter the location and file name of the existing . mif file you intend<br>to add to.                                                                                                    |
| continued                                            |                                                                                                    |                                                                                                    |

<sup>(3)</sup> This parameter is only available when **Enable dynamic reconfiguration of PLL** is turned on.

<sup>(4)</sup> This parameter is only available when **Generate New MIF File** is selected as MIF Generation Option.

<sup>(5)</sup> This parameter is only available when **Add Configuration to Existing MIF File** is selected as MIF Generation Option.

#### *IOPLL Intel® FPGA IP Core User Guide* **UG-01155 | 2019.06.24**

<span id="page-7-0"></span>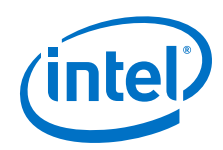

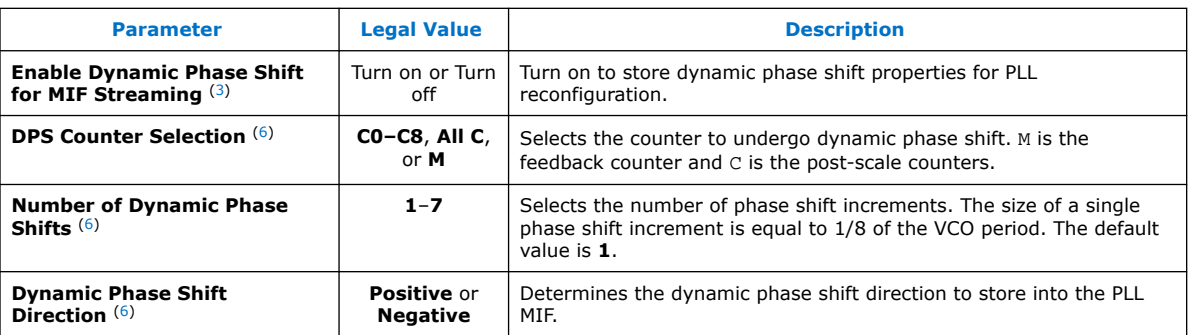

### **IOPLL IP Core Parameters - Advanced Parameters Tab**

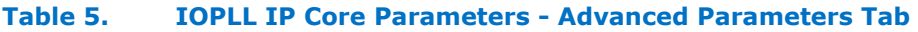

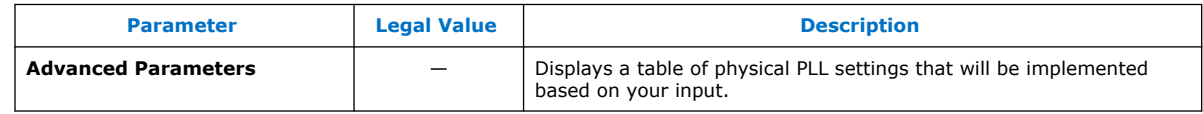

### **Functional Description**

An I/O PLL is a frequency-control system that generates an output clock by synchronizing itself to an input clock. The PLL compares the phase difference between the input signal and the output signal of a voltage-controlled oscillator (VCO) and then performs phase synchronization to maintain a constant phase angle (lock) on the frequency of the input or reference signal. The synchronization or negative feedback loop of the system forces the PLL to be phase-locked.

You can configure PLLs as frequency multipliers, dividers, demodulators, tracking generators, or clock recovery circuits. You can use PLLs to generate stable frequencies, recover signals from a noisy communication channel, or distribute clock signals throughout your design.

### **Building Blocks of a PLL**

The main blocks of the I/O PLL are the phase frequency detector (PFD), charge pump, loop filter, VCO, and counters, such as a feedback counter  $(M)$ , a pre-scale counter  $(N)$ , and post-scale counters  $(C)$ . The PLL architecture depends on the device you use in your design.

<sup>(6)</sup> This parameter is only available when **Enable Dynamic Phase Shift for MIF Streaming** is turned on.

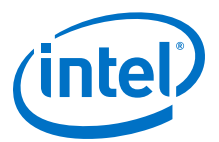

#### <span id="page-8-0"></span>**Figure 1. Typical I/O PLL Architecture**

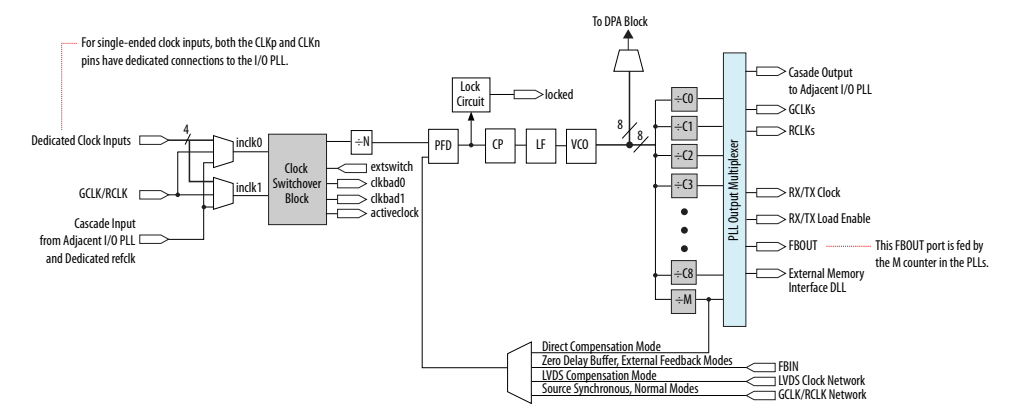

The following terms are commonly used to describe the behavior of a PLL:

- PLL lock time—also known as the PLL acquisition time. PLL lock time is the time for the PLL to attain the target frequency and phase relationship after power-up, after a programmed output frequency change, or after a PLL reset.
	- *Note:* Simulation software does not model a realistic PLL lock time. Simulation shows an unrealistically fast lock time. For the actual lock time specification, refer to the device datasheet.
- PLL resolution—the minimum frequency increment value of a PLL VCO. The number of bits in the M and N counters determine the PLL resolution value.
- PLL sample rate—the  $F_{REF}$  sampling frequency required to perform the phase and frequency correction in the PLL. The PLL sample rate is  $f_{RFF}/N$ .

#### **PLL Lock**

The PLL lock is dependent on the two input signals in the phase frequency detector. The lock signal is an asynchronous output of the PLLs.

The number of cycles required to gate the lock signal depends on the PLL input clock which clocks the gated-lock circuitry. Divide the maximum lock time of the PLL by the period of the PLL input clock to calculate the number of clock cycles required to gate the lock signal.

#### **Operation Modes**

The IOPLL IP core supports six different clock feedback modes. Each mode allows clock multiplication and division, phase shifting, and duty-cycle programming.

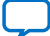

<span id="page-9-0"></span>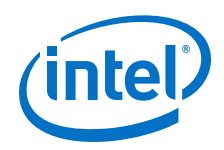

The following list describes the operation modes for the IOPLL IP core:

- Direct mode—the PLL minimizes the feedback path length to produce the smallest possible jitter at the PLL output. In this mode, the PLL does not compensate for any clock networks.
- Normal mode—the PLL feedback path source is a global or regional clock network, minimizing clock delay from the input clock pin to the core registers through global or regional clock network.
- Source-Synchronous mode—the data and clock signals arrive at the input pins at the same time. In this mode, the signals have the same phase relationship at the clock and data ports of any Input Output Enable register.
- External Feedback mode-the PLL compensates for the fbclk feedback input to the PLL, thus minimizing the delay between the input clock pin and the feedback clock pin.
- Zero-Delay Buffer mode—the PLL feedback path is confined to the dedicated PLL external output pin. The clock port driven off-chip is phase aligned with the clock input for a minimal delay between the clock input and the external clock output.
- LVDS mode— maintains the same data and clock timing relationship of the pins at the internal SERDES capture register. This mode compensates for the LVDS clock network delay, plus any delay difference between the data pin and clock input pin to the SERDES capture register paths. The compensation mimic path mimics the clock and data delay of the receiver side.

### **Output Clocks**

The IOPLL IP core can generate up to nine clock output signals. The generated clock output signals clock the core or the external blocks outside the core.

You can use the reset signal to reset the output clock value to 0 and disable the PLL output clocks.

Each output clock has a set of requested settings where you can specify the desired values for output frequency, phase shift, and duty cycle. The desired settings are the settings that you want to implement in your design.

The actual values for the frequency, phase shift, and duty cycle are the closest settings (best approximate of the desired settings) that can be implemented in the PLL circuit.

#### **Reference Clock Switchover**

The reference clock switchover feature allows the PLL to switch between two reference input clocks. Use this feature for clock redundancy, or for a dual clock domain application such as in a system. The system can turn on a redundant clock if the primary clock stops running.

Using the reference clock switchover feature, you can specify the frequency for the second input clock, and select the mode and delay for the switchover.

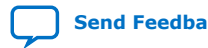

IOPLL Intel® FPGA IP Core User Guide **[Send Feedback](mailto:FPGAtechdocfeedback@intel.com?subject=Feedback%20on%20IOPLL%20Intel%20FPGA%20IP%20Core%20User%20Guide%20(UG-01155%202019.06.24)&body=We%20appreciate%20your%20feedback.%20In%20your%20comments,%20also%20specify%20the%20page%20number%20or%20paragraph.%20Thank%20you.)**

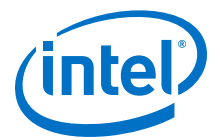

<span id="page-10-0"></span>The clock loss detection and reference clock switchover block has the following functions:

- Monitors the reference clock status. If the reference clock fails, the clock automatically switches to a backup clock input source. The clock updates the status of the clkbad and activeclk signals to alert the event.
- Switches the reference clock back and forth between two different frequencies. Use the extswitch signal to manually control the switch action. After a switchover occurs, the PLL may lose lock temporarily and go through the reckoning process.

### **PLL-to-PLL Cascading**

If you cascade PLLs in your design, the source (upstream) PLL must have a lowbandwidth setting, while the destination (downstream) PLL must have a highbandwidth setting. During cascading, the output of source PLL serves as the reference clock (input) of the destination PLL. The bandwidth settings of cascaded PLLs must be different. If the bandwidth settings of the cascaded PLLs are the same, the cascaded PLLs may amplify phase noise at certain frequencies.

The adjpllin input clock source is used for inter-cascading between fracturable fractional PLLs.

### **Ports**

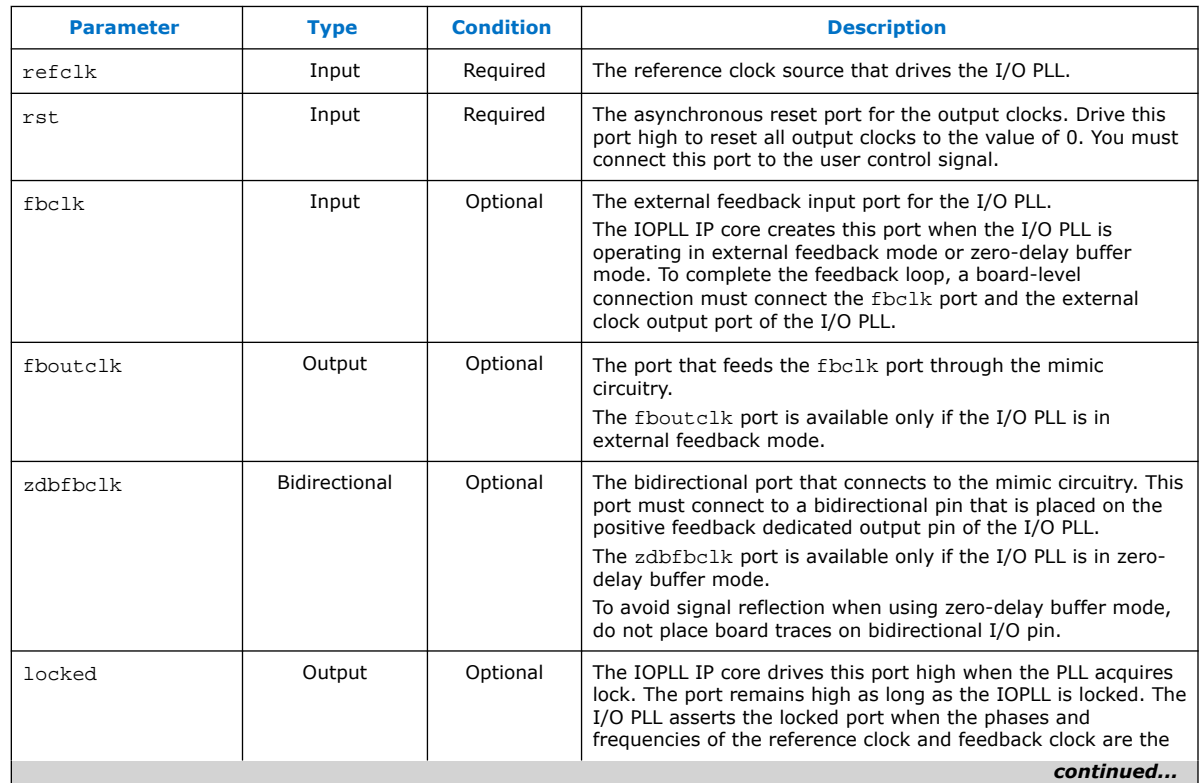

#### **Table 6. IOPLL IP Core Ports**

#### *IOPLL Intel® FPGA IP Core User Guide* **UG-01155 | 2019.06.24**

<span id="page-11-0"></span>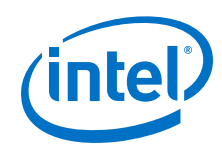

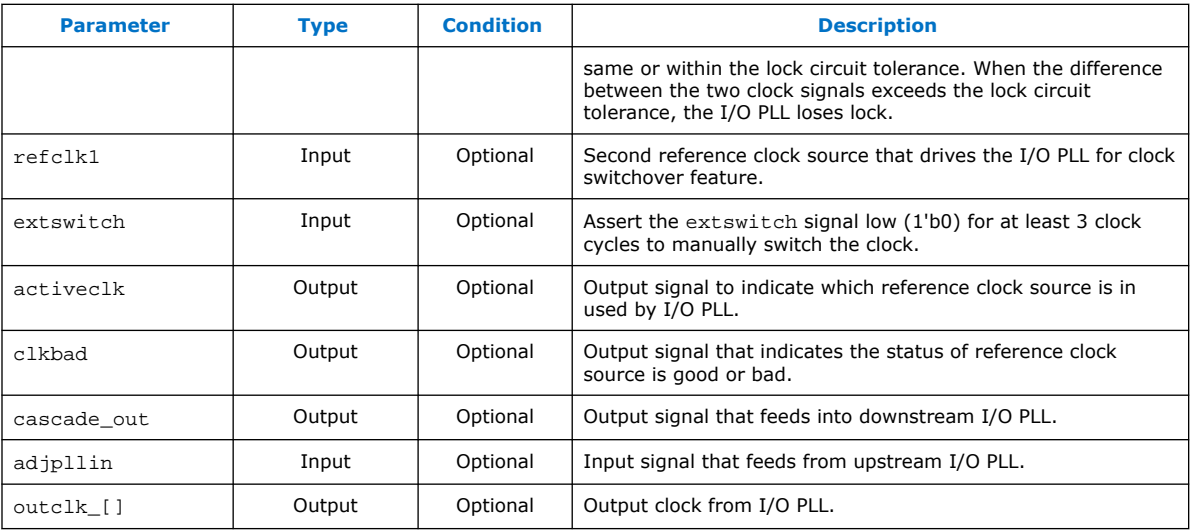

# **IOPLL Intel FPGA IP Core User Guide Archives**

If an IP core version is not listed, the user guide for the previous IP core version applies.

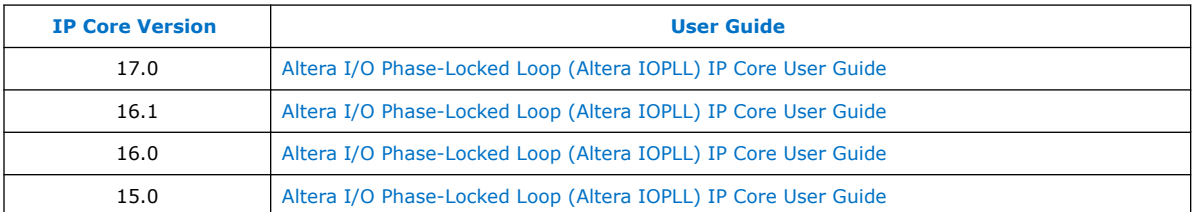

### **Document Revision History for the IOPLL Intel FPGA IP Core User Guide**

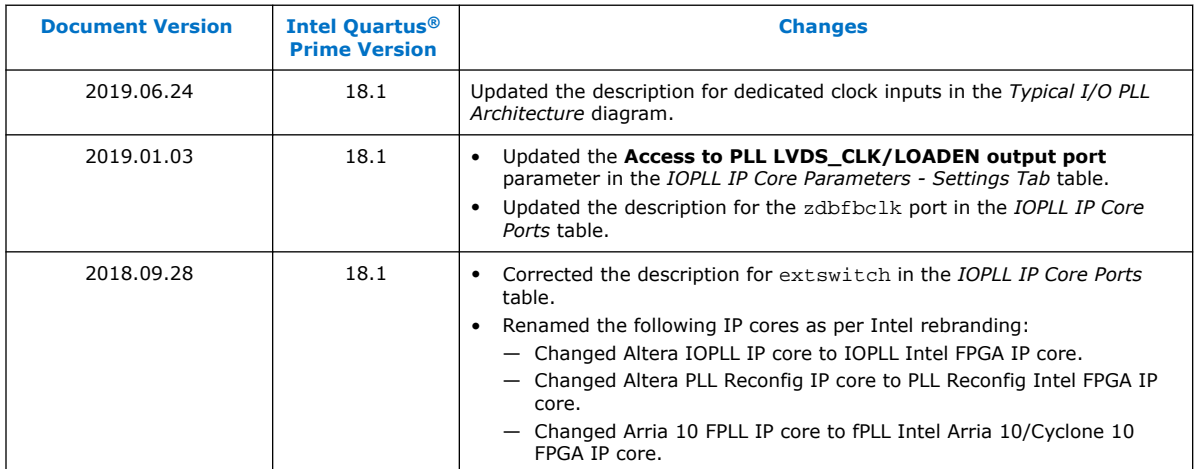

#### *IOPLL Intel® FPGA IP Core User Guide* **UG-01155 | 2019.06.24**

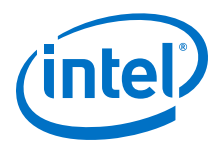

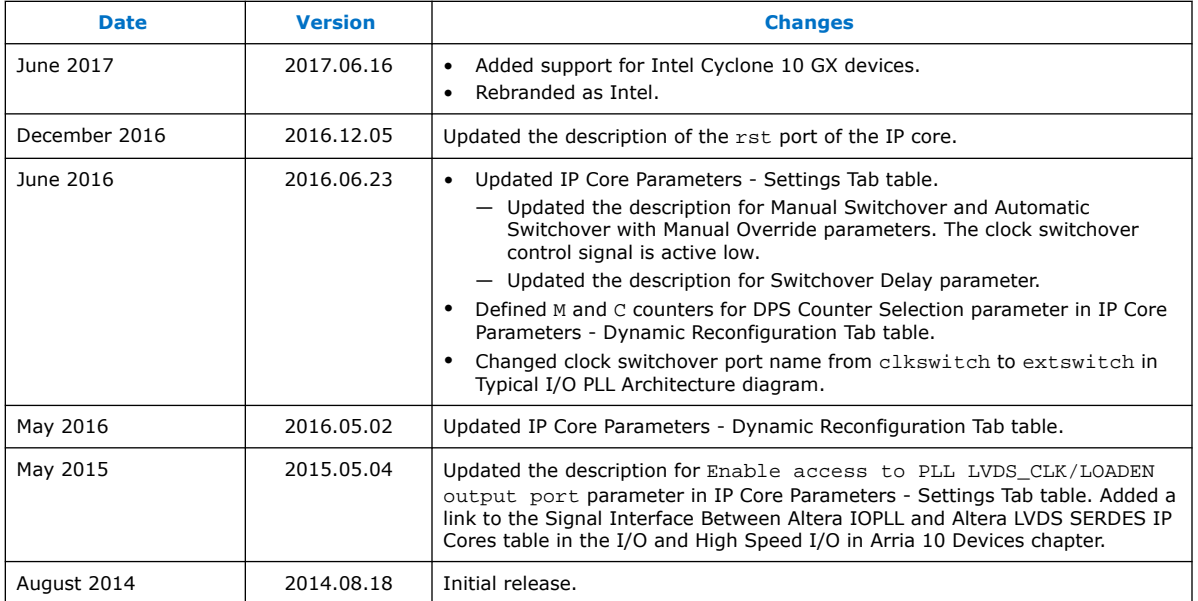

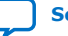